### コンピュータ基礎演習 追加課題(1) 3Dプログラミング 理工学部 情報科学科 隅田 康明 [sumida@ip.kyusan-u.ac.jp](mailto:sumida@ip.kyusan-u.ac.jp)

### 追加課題について

- 本来の授業内容から削った内容をいくつか出題
	- 14回授業が13回になったことの補填
	- 遠隔授業により削減した内容の提示
- 制作課題まで提出して、余裕があれば取り組みましょう
	- あくまで、やる気のある学生向けの内容
- いくつか出題する追加課題のうち、1つを提出すれば加点
	- 追加課題の提出で最大+5点
	- ただし、合計の評点は100点を上限とする

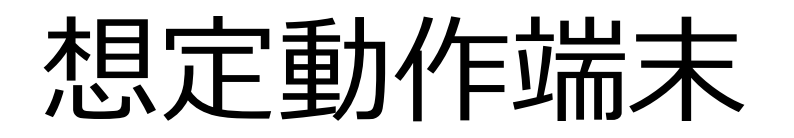

- 追加課題は大学のパソコン教室等での動作を想定
	- 所持端末によっては動作しないものもあるので、 動作するものを選んで作業すること

# 3Dプログラミング

# 3Dプログラミング

- これまでのプログラムは、縦と横の2軸 (2D) • 平面状に平面の図形を描画
- 3次元では、縦と横に加えて奥行きが追加
	- 最終的に描画するのは2Dディスプレイ
	- 奥行きは擬似的に表現する
		- 奥に行くほど小さくなるなど

### 3D空間での座標系

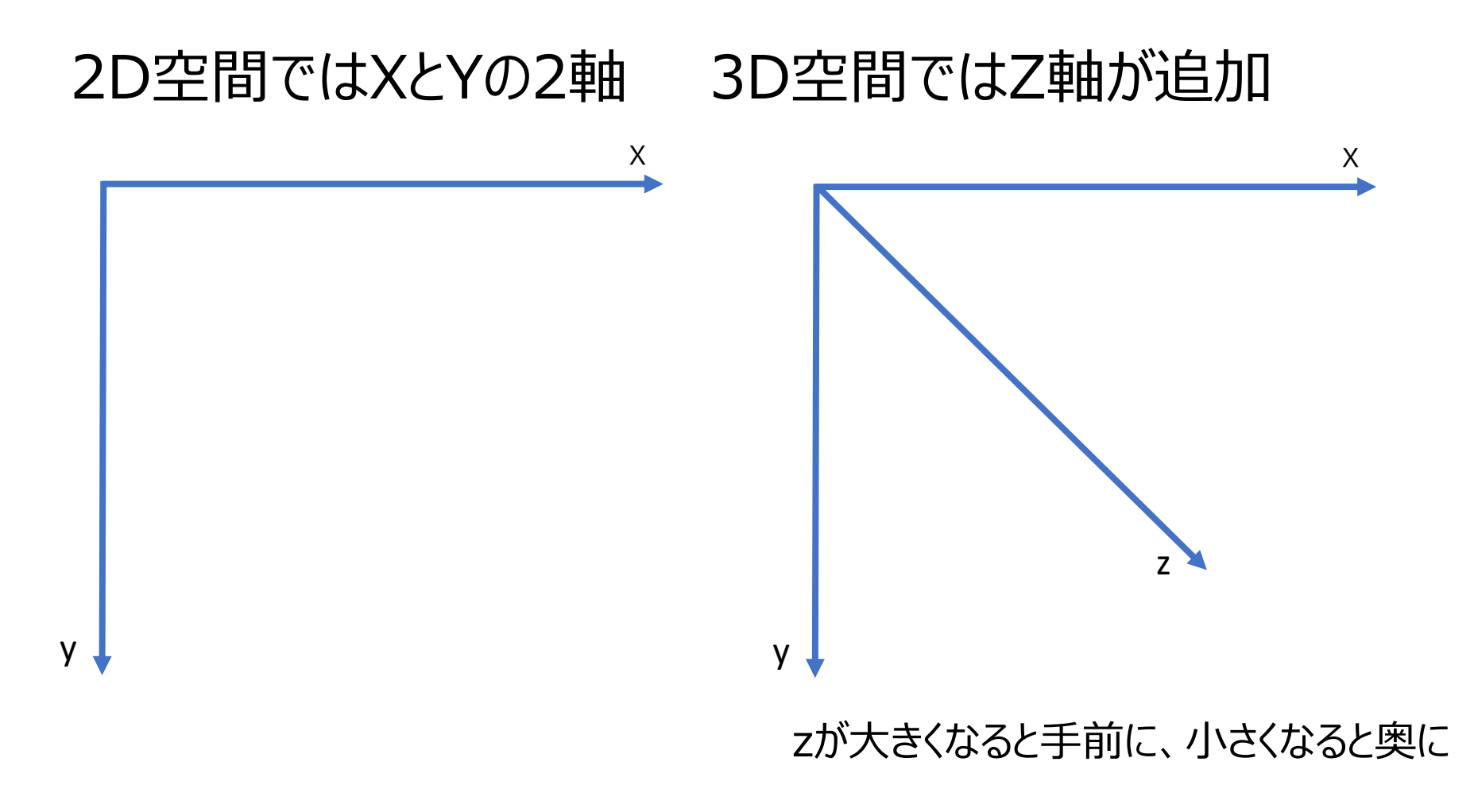

### 3D空間に図形を配置

```
• 3D空間を作るには、
 size(幅,高さ,P3D); と書く
```

```
void setup(){
 size(400,400,P3D);
}
void draw(){
 background(0);
 box(100);
```
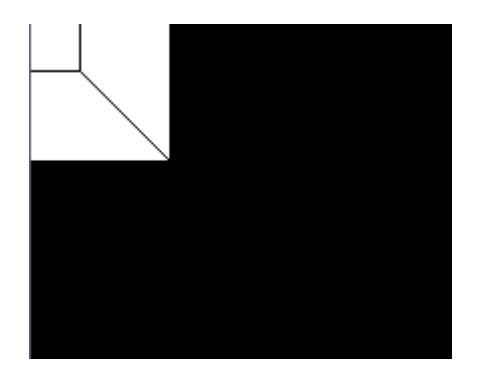

#### } まだ見た目は2Dと同じ

### Processingに用意されている3D図形

- 立方体 (キューブ) を描くメソッド
	- box(size);
		- 原点(0,0,0)を中心に立方体を設置
	- box(幅, 高さ, 奥行き);
		- 原点を中心に指定したサイズの直方体を設置
- 球(スフィア)を描くメソッド
	- sphere(半径);
		- 原点を中心に指定半径の球を描く

### boxとsphere

- Processingに用意されている3D図形はこの2つ
	- どちらも描画する座標を指定できない ⇨ 座標変換で動かすしかない
	- Processingでの3D図形描画は
- 1. translate(x,y,z)で描画キャンバスを動かす
- 2. box()やsphere()で図形を描画
	- この手順で動かしていくのが基本
		- 座標変換を使いこなせなければ厳しい

### boxとsphereを配置してみる

#### • 球は分かるが、boxは平面? ⇒ 真正面から見ているだけだとよく分からない

```
void setup() { 
 size(640, 480, P3D);
}
void draw() {
 background(0);
 translate(width/2, height/2, 0);
 box(100);
 translate(0, 100, 0);
 sphere(100);
```
}

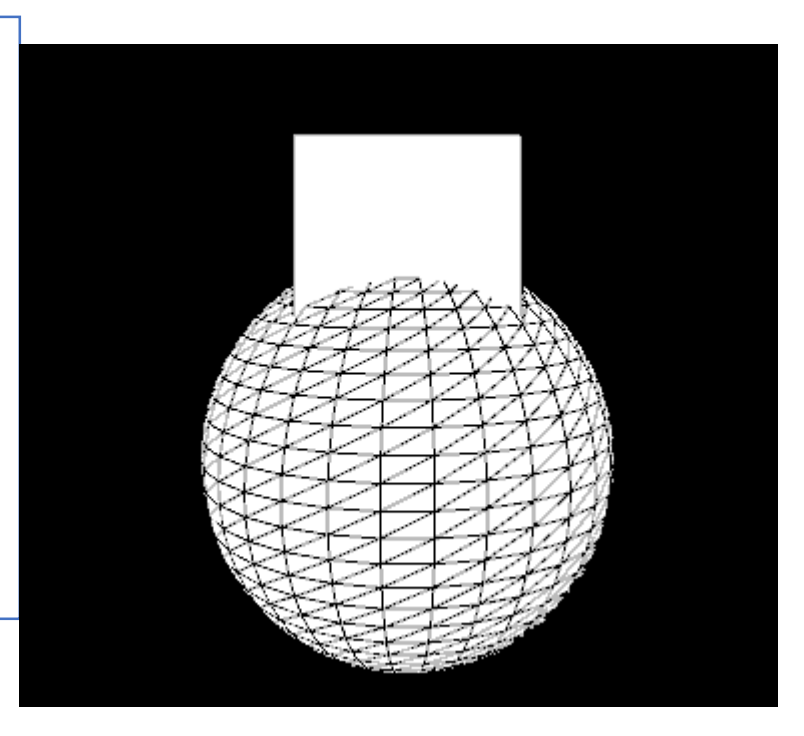

### 描画キャンバスを回転させる

- 2Dの座標変換
	- 描画キャンバスを移動 : translate(x, y)
	- 描画キャンバスを回転:rotate(角度)
- 3Dの座標変換
	- 描画キャンバスを移動 : translate(x, y, z)
	- 描画キャンバスを回転: rotateX(角度) rotateY(角度) rotateZ(角度)

# 演習:boxとsphereを配置してみよう

- 1. 座標を保存
	- pushMatrix();
- 2. 座標変換(移動と回転)
- 3. 図形を描く(boxかsphere)
- 4. 座標を戻す
	- popMatrix();

#### ↑の手順を繰り返して、思った場所に図形を配置

```
float angleX = 0;
float angleY = 0;
float angleZ = 0;
void setup() { 
 size(640, 480, P3D);
}
void draw() {
 background(0);
 translate(width/2, height/2, 0);
 //rotateX(radians(angleX)); //縦に回したいなら
 rotateY(radians(angleY)); //横に回したいなら
//rotateZ(radians(angleZ)); //時計回転させたいなら
 angleX += 1;
 angleY += 2;angleZ += 0.5;box(100);
 translate(0, 100, 0);
 sphere(100);
}
                           回転させたい方向以外をコメントアウト
```
### boxやsphereを動かす

```
float angleX = 0, angleY = 0, angleZ = 0;
float x1 = 0;
void setup() { 
size(640, 480, P3D);
}
void draw() {
 background(0);
translate(width/2, height/2, 0);
//rotateX(radians(angleX)); //縦に回したいなら
//rotateY(radians(angleY)); //横に回したいなら
//rotateZ(radians(angleZ)); //時計回転させたいなら
angleX += 1;
angleY += 2;angleZ += 0.5;translate(x1, 0, 0);
 box(100);
translate(0, 100, 0);
sphere(100);
x1++;
}
                         変数を使えば動かせる、
                         ただし、座標変換をよく理解出来ていないと難しい
```
### 他の図形を描くには?

- rect(),ellipse() などの2D図形はそのまま描ける • 平面図形なので平べったい
- 立方体と球以外の3D図形を描くには? 1. openGLライブラリにはいくつか図形がある 2. ないなら自分で作る
	- 平面図形を組み合わせて立体的にしていく
	- 作ったプログラムをメソッドにまとめる

円形模様のプログラムの3D版と思えばいい

### これまでのプログラムの利用 ここから追加課題のレポート内容 | カランス 16

- 3D円形模様を描いてみよう
- 1. 2Dの円形模様メソッドを作成(コピー)
- 2. x軸またはy軸の回転を加える • 円形模様全体を回転させる
- 3. 円形模様メソッドを呼び出す

深く考えなくても、 3Dのオリジナル模様を描けるようにしている (移動は難しいので、レポート内容からは省略)

### 3Dの円形模様を作る

- 2Dの円形模様
	- 時計回りに回転させながら図形を配置

- 3Dの円形模様
	- 時計回りに回転させながら、 更に別方向に回転させながら図形を配置
	- 2軸以上の回転をさせながら図形を配置していくことで、 立体的な図形を作ることが出来る

```
void enkeiMethod(float x, float y) \{ \qquad \qquad \qquad \qquad \qquad \qquad \qquad \qquad \qquad \qquad \qquad \qquad \qquad \qquad \qquad \qquad \qquad \qquad \qquad \qquad \qquad \qquad \qquad \qquad \qquad \qquad \qquad \qquad \qquad \qquad \qquadpushMatrix();
   translate(x, y);
   for(int i = 0; i < 10; i++){
      rect(0,0,100,50);
      rotate(radians(36));
   }
  popMatrix();
}
```
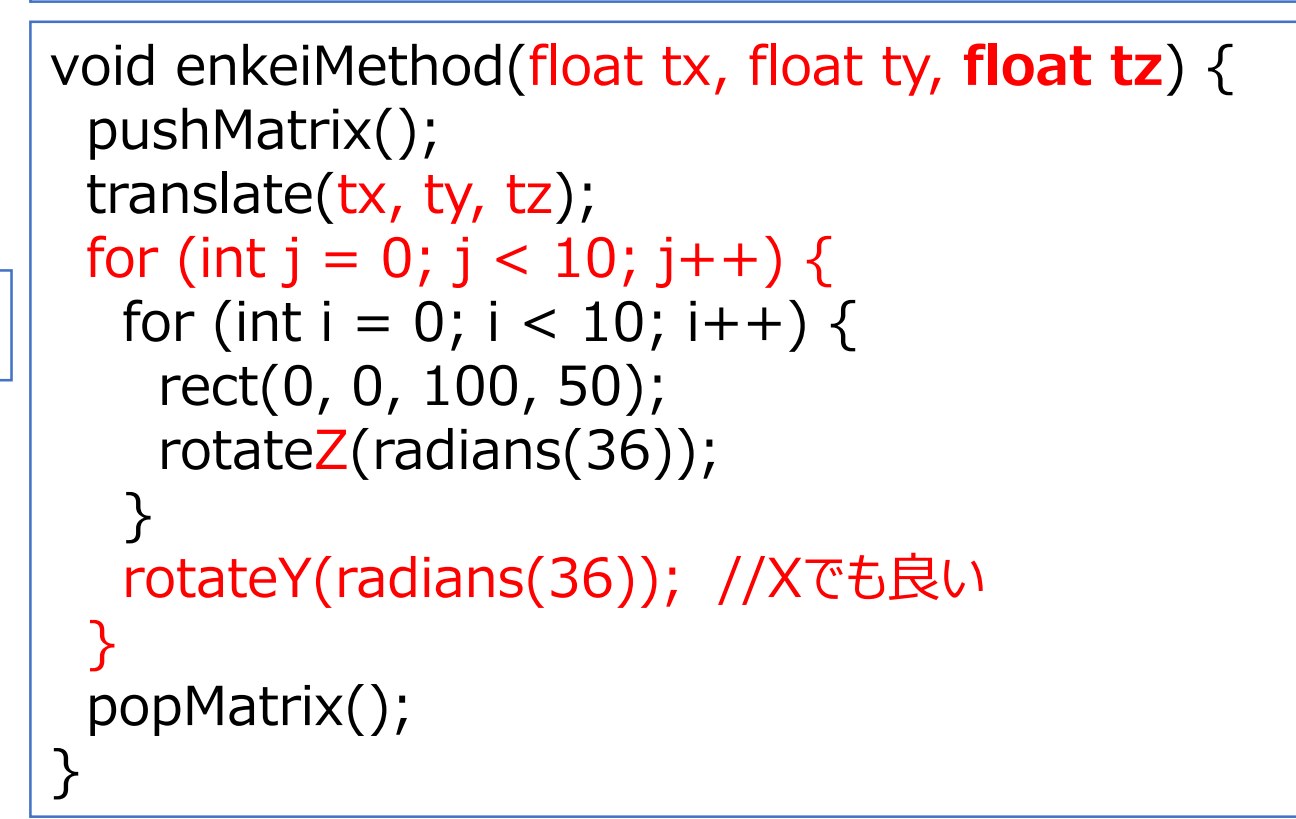

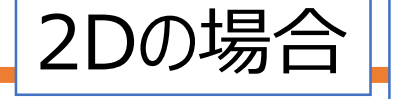

3Dの場合

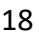

円形模様の配置(雛型で配布)

```
float angleX = 0;
float angleY = 0;
float angleZ = 0;
void setup() { 
 size(640, 480, P3D);
 fill(255, 255, 255);
}
void draw() {
 background(0);
 translate(width/2, height/2, 0);
 //rotateX(radians(angleX));
 rotateY(radians(angleY));
 rotateZ(radians(angleZ));
 angleX += 1;angleY += 2;angleZ += 0.5;enkeiMethod(0, 0, 0);
}
void enkeiMethod(float x, float y, float z) {
 pushMatrix();
 translate(x, y, z);
 for (int j = 0; j < 10; j++) {
  for (int i = 0; i < 10; i++) {
   rect(0, 0, 100, 50);
   rotateZ(radians(36));
  }
  rotateY(radians(36));
 }
 popMatrix();
}
```
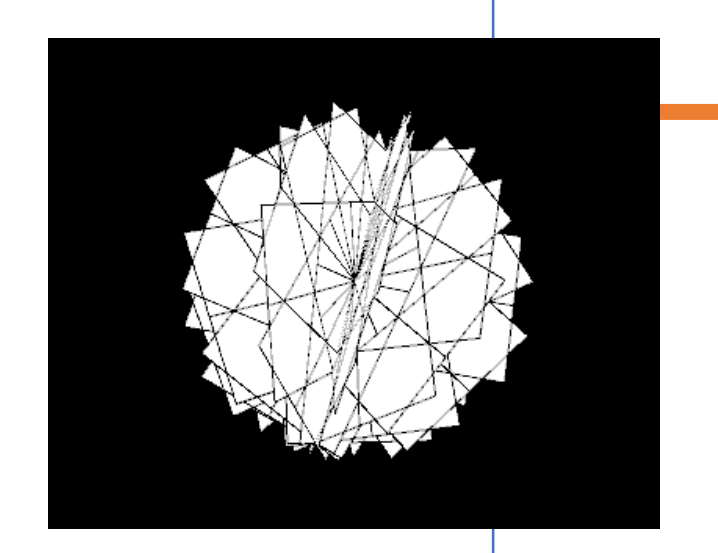

# 応用:沢山の円形模様を動かす

- 円形模様を沢山配置(配列を応用)
- 跳ね返る図形のプログラムに、 Z方向の移動と跳ね返り条件を追加
- 円形模様メソッドの繰り返し回数によっては、 まともに動かないので気を付けること

#### 3D空間で沢山の図形を動かす (雛型配布)

```
float angleX = 0;
float angleY = 0;
float angleZ = 0;
float [] x = new float[20];
float [] y = new float[20];
float [] z = new float[20];
float [] vx = new float[20];
float [] vy = new float[20];
float [] vz = new float[20];
void setup() { 
size(400, 400, P3D);
fill(255, 255, 255);
 for (int 
i = 0; 
i < x.length; 
i++) {
   x[
i] = random(400);
   y[
i] = random(400);
   z[
i] = random(100);
   vx
[
i] = random(3)
-1.5;
   vy
[
i] = random(3)
-1.5; 
   vz
[
i] = random(3)
-1.5;
}
}
void draw() {
 background(0);
 angleX += 1;
 angleY += 2;angleZ += 0.5;
 for (int 
i = 0; 
i < x.length; 
i++) {
   enkeiMethod(x[
i], y[
i], z[
i]);
   x[
i] += vx
[
i];
   if (x[
i] < 0 || x[i] > width) {
    vx
[
i] *= 
-1;
  }
   y[
i] += vy
[
i];
   if (y[
i] < 0 || y[
i] > height) {
    vy
[
i] *= 
-1;
  }
   z[
i] += vz
[
i];
   if (z[i] < 
-100 || z[
i] > 100) {
    vz
[
i] *= 
-1;
  }
}
```
}

```
void enkeiMethod(float x, float y, float z) {
 pushMatrix();
 translate(x, y, z);
 scale(0.1);
 for (int j = 0; j < 10; j++) {
  for (int i = 0; i < 10; i++) {
   rect(0, 0, 100, 50);
   rotateZ(radians(36));
  }
  rotateY(radians(36));
 }
 popMatrix();
```
}

### 追加課題レポート: 1

- •前ページのプログラム (雛型) をアレンジし、 実行画像とプログラムを提出
- 最低基準や加点項目は明記しない
	- プログラムの工夫に応じて点数をつける
- 基本的には1つを選んで提出すれば良いが、 複数提出してもよい

### 力メラの配置と移動(資料のみ)

• 3D空間での描画では、 図形の他に、カメラと光源が必要

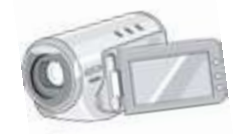

撮影する場所によって映る範囲が変わる 撮影する角度によって映る角度が変わる

描画キャンバスを回転させると、カメラや光源も回転する (カメラ、光源を上手く設定しないと何も映らないことも)

### カメラを設置する

camera(視点x,視点y,視点z, 注視点x,注視点y,注視点z, 天地X, 天地Y, 天地Z);

camera(0, 0, 0,  $|width/2$ , height/2, 0, 0, 1, 0);

この位置から、 この位置を見る アルはどこかを指定

(通常はy=1)

```
void draw() {
 background(0);
 camera(0, 0, 0, width/2, height/2, 0, 0, 1, 0);
 translate(width/2, height/2, 0);
 box(100);
 translate(0, 100, 0);
 sphere(100);
}
```
カメラを動かす (参考)

- このままでは、カメラの位置は固定
	- 所謂、定点カメラの状態
- 設置した物体を色々な角度から確認するためには、カメラを 動かさないといけない

### カメラの視点を変える

• 1カメ:左上から画面中心を見る

camera(0, 0, 0, width/2.0, height/2.0, 0, 0, 1, 0);

• 2カメ:中心手前から画面中心を見る

• 3カメ: 中心突側かり画画中心で兄る camera(width/2, height/2, 500, width/2.0, height/2.0, 0, 0, 1, 0);

camera(width/2, height/2, -500, width/2.0, height/2.0, 0, 0, 1, 0);

キーを押してカメラを切り替える

押したキーによってcamModeを変える

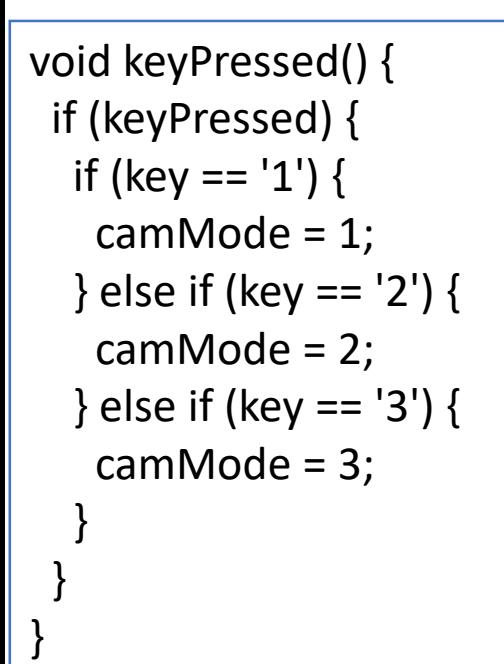

同様の手順で好きにカメラを増やせる

camModeによって呼び出すcameraを変える

```
if(camMode == 1) {
 camera(0, 0, 0, width/2.0, height/2.0, 0, 0, 1, 0); 
} else if ( camMode == 2){
 camera(width/2, height/2, 500, width/2.0, height/2.0, 0, 0, 1, 0); 
} else if ( camMode == 3){
 camera(width/2, height/2, -500, width/2.0, height/2.0, 0, 0, 1, 0); 
}
```
### カメラを自動で回転させる例

```
float camX;
float camY;
float camZ;
float radianS, radianT;
void setup() { 
 size(400, 400, P3D);
 colorMode(HSB, 360, 100, 100, 100);
 camX = width/2;camY = height/2;
 camZ = 500;
}
void draw() {
 background(0); 
 translate(width/2, height/2, 0);
 box(100);
 camX = 400 * sin(radianS) * cos(radianT);
 camY = 400 * sin(radians) * sin(radianT);
 camZ = 400 * cos(radians);camera(camX, camY, camZ, width/2, height/2, 0, 0, 1, 0);
 radianS += radians(1);
 radianT+= radians(1);
}
```